## **NEOED Unified Self Service**

## **Instructions for Personal Information Changes**

Personal information changes, such as address changes, tax form updates, direct deposit requests, etc., must be submitted electronically through the NEOED Portal. You may log in through [Sign In \(neoed.com\)](https://nam12.safelinks.protection.outlook.com/?url=https%3A%2F%2Flogin.neoed.com%2F&data=05%7C01%7Cbsandner%40msjc.edu%7Cf809a38293be491cc78108da7987210f%7C5fbf5385e264415f8989a6bdac9eadd3%7C0%7C0%7C637955918554823619%7CUnknown%7CTWFpbGZsb3d8eyJWIjoiMC4wLjAwMDAiLCJQIjoiV2luMzIiLCJBTiI6Ik1haWwiLCJXVCI6Mn0%3D%7C3000%7C%7C%7C&sdata=Fg2NdJ1cVPFfgQqVNzL2hMzRAWgPge7lJU0vYKjuo1c%3D&reserved=0) or the [Single Sign-On](https://login.msjc.edu/_layouts/PG/login.aspx?ReturnUrl=%2f)  [Portal.](https://login.msjc.edu/_layouts/PG/login.aspx?ReturnUrl=%2f) Your username will be your full MSJC email address. Please contact Human Resources if a password re-set is needed.

Once logged in, you will be directed to the NEOED Unified Self Service Dashboard.

On the left side of your Dashboard, select **Forms** from the navigation menu.

Under the Quick Links section, select the desired process to access and complete the electronic form. Once the form has been submitted, Human Resources and/or Payroll will receive an auto-notification and update your information in our system(s).

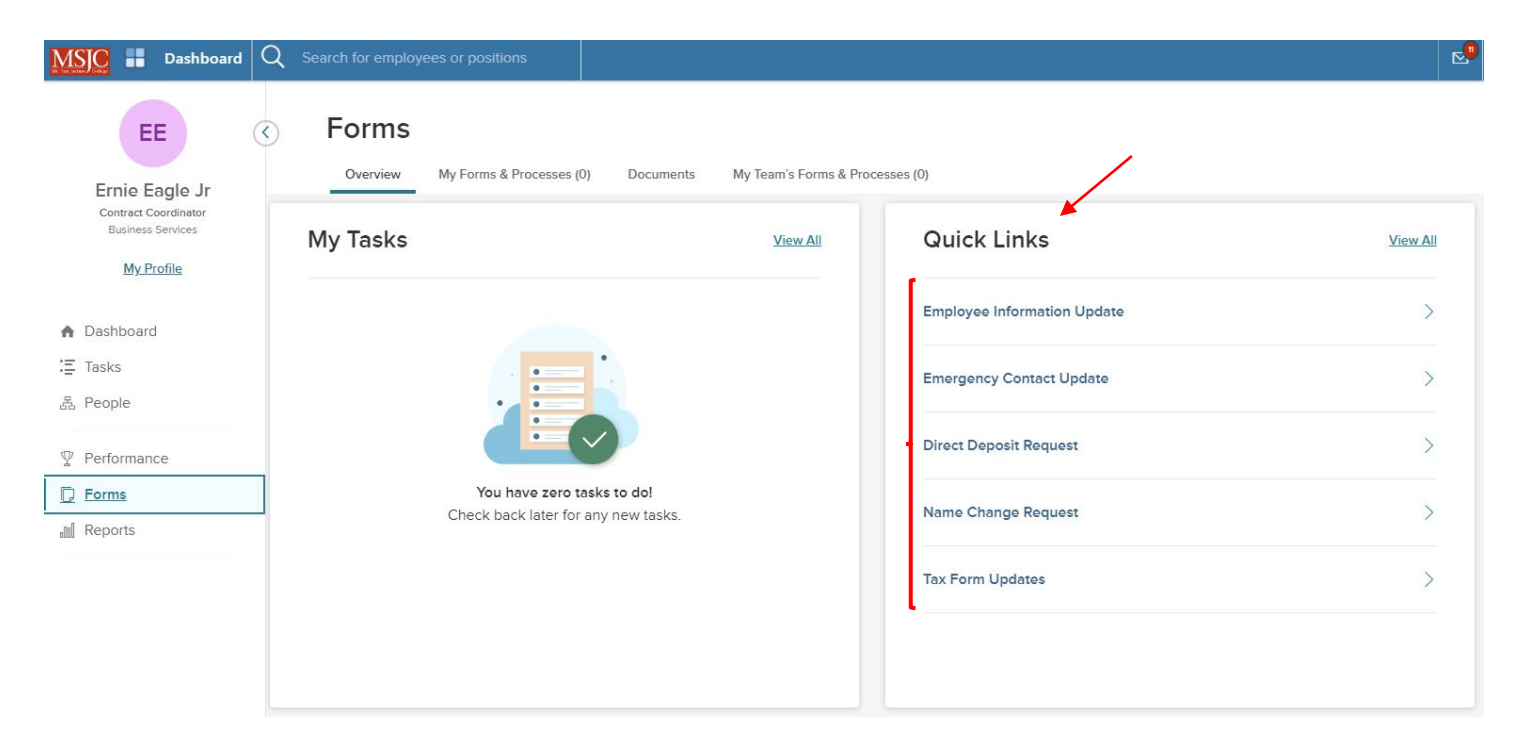

Please contact Human Resources if you have any questions.